### **Общество с ограниченной ответственностью «ГАРДЛАЙНЕР»**

## **Пульт настройки универсальный «ПНУ - BLE»**

**Руководство по эксплуатации ГЛТР.425519.002 РЭ**

Россия 117246, Москва, Научный пр-д, д.6 Тел. (495)-662-1772

[www.guardliner.ru](http://www.guardliner.ru/)

# СОДЕРЖАНИЕ

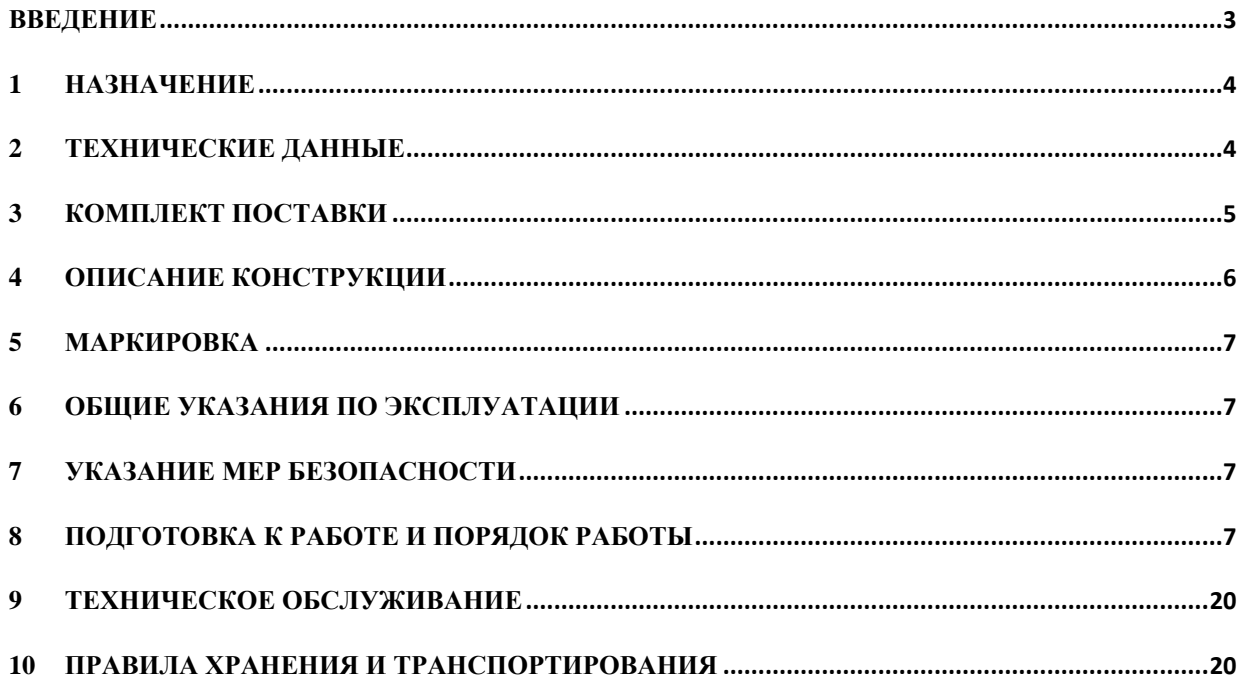

#### **Введение**

Настоящее руководство по эксплуатации (РЭ) распространяется на пульт настройки универсальный «ПНУ-BLE», далее по тексту - изделие.

РЭ содержит основные сведения о конструкции, принципе работы и характеристиках изделия, а также устанавливает порядок действий и требования при эксплуатации изделия, его обслуживании, хранении и транспортировании.

К работе с изделием допускаются лица, прошедшие специальную подготовку и проверку знаний в объеме настоящего РЭ.

В РЭ приняты следующие сокращения:

- БП блок питания;
- ДК дистанционный контроль;
- БК блок коммутации;
- УО устройство отображения
- ТСО технические средства охраны
- ВСО вибрационное средство обнаружения
- КМЧ комплект монтажных частей
- АКБ аккумуляторная батарея
- ССОИ система сбора и отображения информации
- ПК персональный компьютер
- КР коробка соединительная

**Примечание.** Предприятие-изготовитель проводит непрерывную работу по совершенствованию изделия, вследствие чего в его конструкцию могут быть внесены изменения, не влияющие на его основные технические характеристики.

## **1 Назначение**

1.3 Изделие предназначено для настройки и контроля работоспособности технических средств охраны ООО «Гардлайнер» по интерфейсу RS-485, является дополнительным (вспомогательным) оборудованием, не требующим проектирования.

1.4 «ПНУ-BLE» представляет собой комплект, включающий устройство отображения (УО) на базе ОС «Android» со специализированным приложением «GuardConnect» и блок коммутации (БК), подключаемый к настраиваемому оборудованию через штатный разъем. Между УО и БК обеспечивается беспроводная передача данных по интерфейсу Bluetooth.

**Примечание**. В качестве УО может быть использовано оборудование заказчика по согласованию с предприятием - изготовителем.

## **2 Технические данные**

- 2.1. Электротехнические параметры БК
- 2.1.1. Напряжение питания постоянного тока, В 10-30.
- 2.1.2. Максимальный ток потребления, мА 50.
- 2.2 Условия эксплуатации БК
- 2.2.1 Температура окружающей среды от минус 40 до плюс 50 °С.
- 2.2.2 Относительная влажность воздуха 98% при температуре 25 °С.
- 2.3 Конструктивные параметры БК
- 2.3.1 Габаритные размеры БК без соединительного кабеля- 105х100х37мм.
- 2.3.2 Масса БК не более 0,3 кг.
- 2.3.3 Защита оболочки по IP 65.
- 2.3.4 Длина соединительного кабеля -1м.
- 2.4. Электротехнические параметры УО
- 2.4.1 Диагональ экрана -7".
- 2.4.2 ОС «Android» не ниже 6.0.
- 2.4.3 Оперативная память не менее 2Gb.
- 2.4.4 Встроенная память не менее 16Gb.
- 2.4.5 Bluetooth не ниже 4.2.
- 2.4.6 АКБ не менее 2600 мАч.
- 2.5. Условия эксплуатации УО
- 2.5.1 Температура окружающей среды от 0 до плюс 40 °С.
	- 2.5.2 Относительная влажность воздуха до 98% при температуре 25 °С.
	- 2.6. Конструктивные параметры УО.
	- 2.6.1 Габаритные размеры УО не более 190x110x11 мм.
	- 2.6.2 Масса УО не более 0,5 кг.
	- 2.6.3 Защита оболочки по IP 21.
	- 2.7. Срок службы изделия 3 г.

2.8 Список технических средств охраны (ТСО) поддерживающих настройку с помощью «ПНУ-BLE» приведен в таблице 2.1

# Таблица 2.1

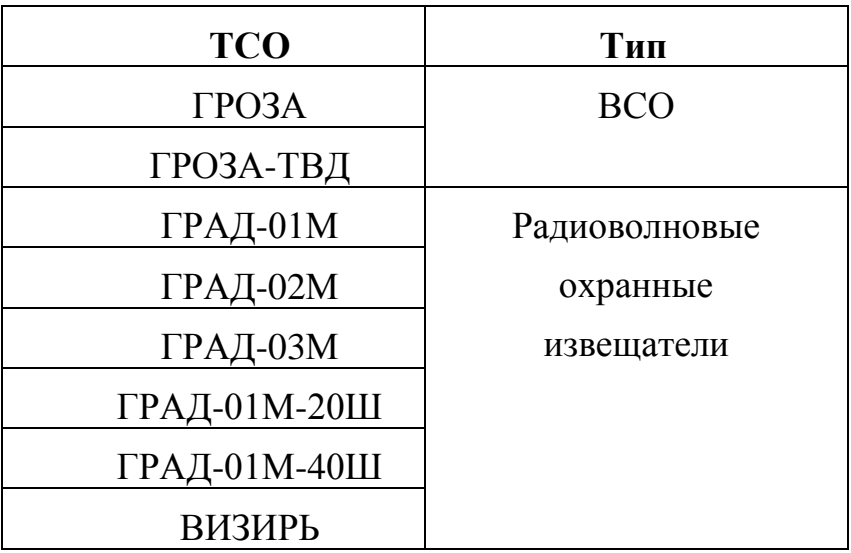

## **3 Комплект поставки**

Комплект поставки «ПНУ-BLE» представлен в таблице 3.1.

Таблица 3.1.

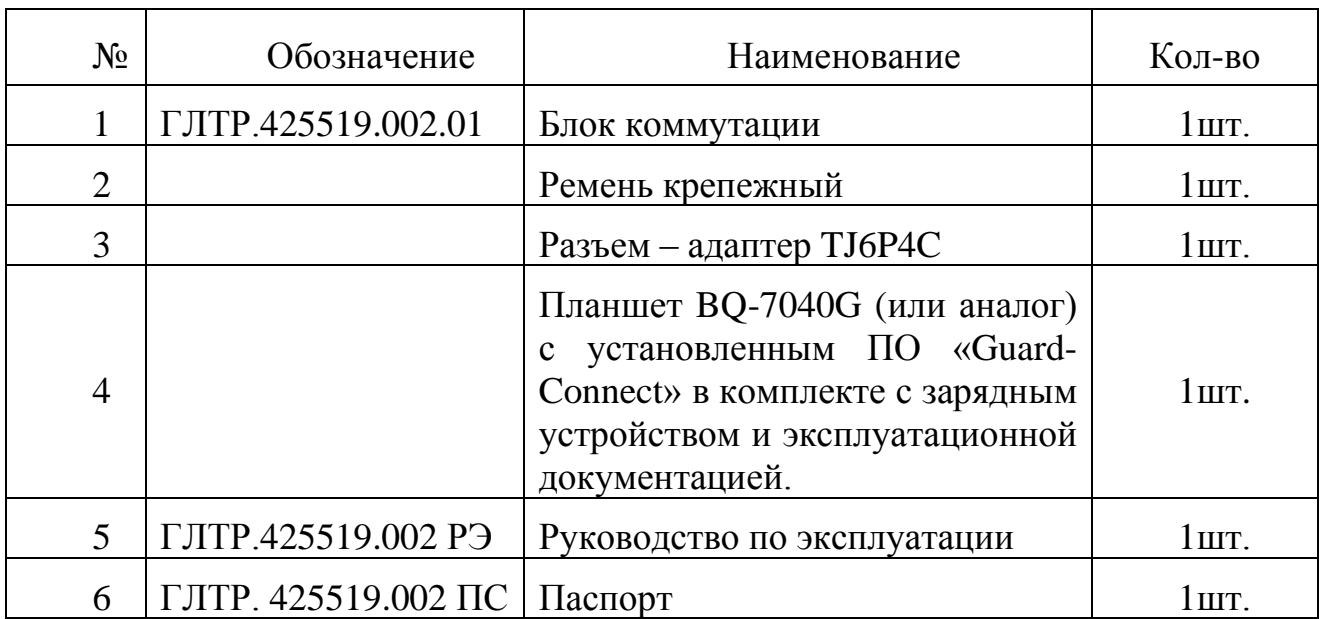

### **4 Описание конструкции**

4.1 Внешний вид блока коммутации представлен на рис. 4.1

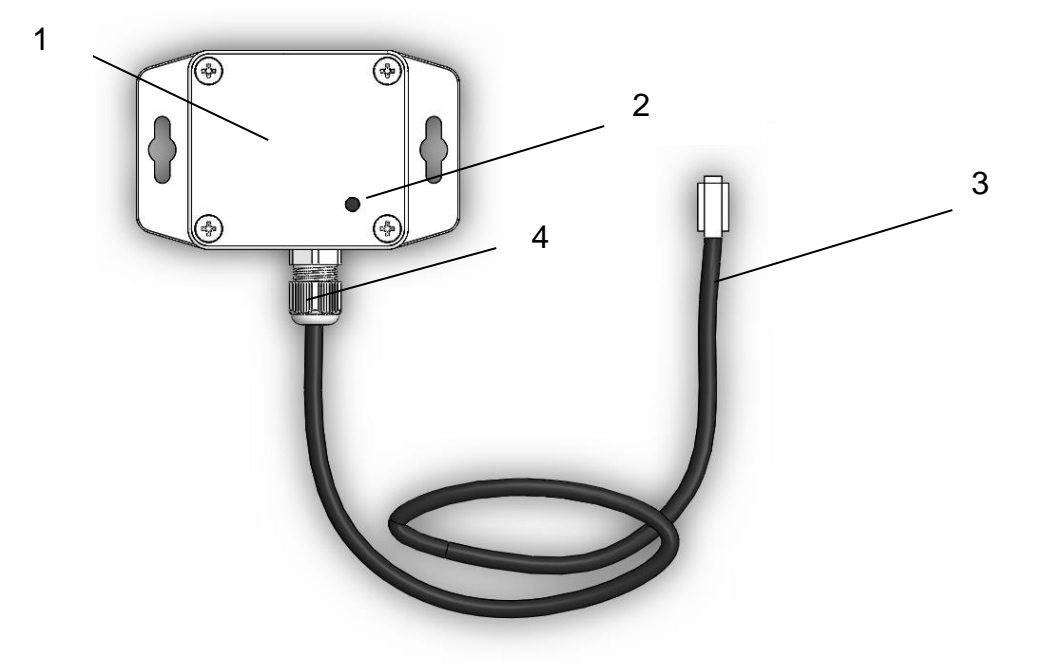

Рис. 4.1 Внешний вид БК

4.2 Назначение конструктивных элементов БК представлено в табл.4.1 Таблица 4.1

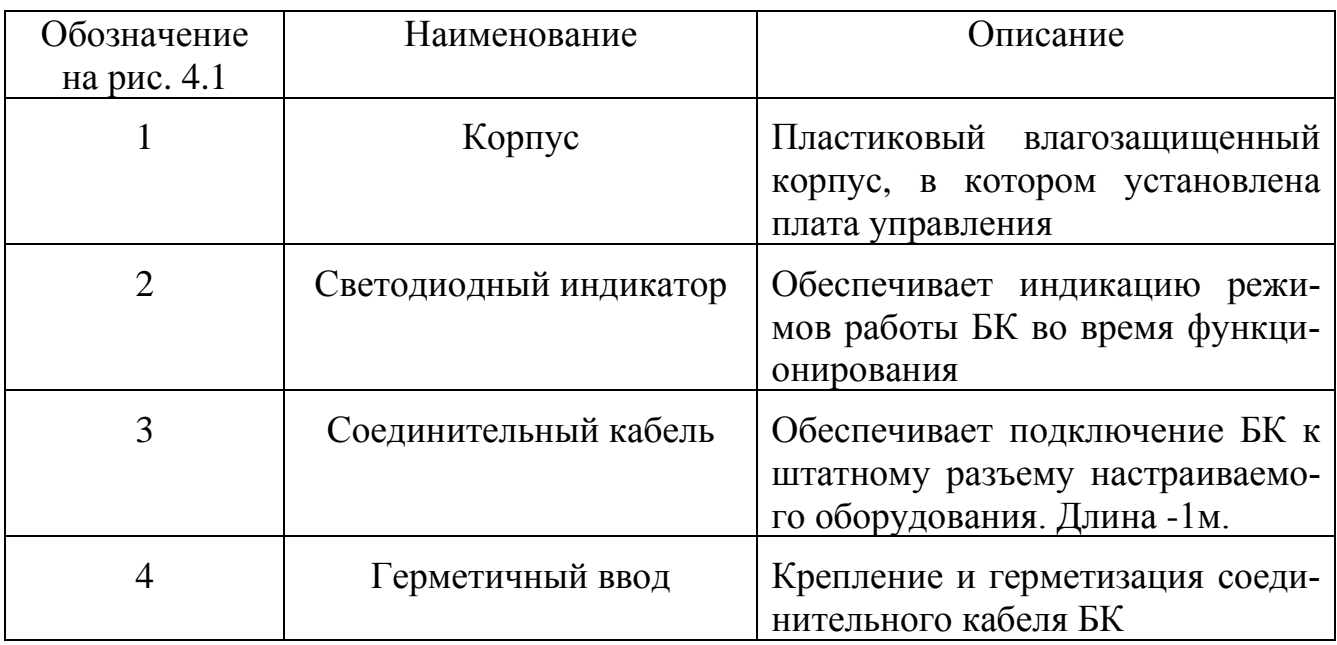

4.3 Устройство отображения представляет собой стандартный планшетный компьютер и является покупным комплектующим изделием, входящим в комплект поставки «ПНУ-BLE». Полное описание УО содержится в эксплуатационной документации поставляемой модели УО.

### **5 Маркировка**

5.1 Маркировка БК и упаковка изделия содержат следующие данные:

наименование предприятия-изготовителя;

наименование и условное обозначение изделия или составной части;

заводской номер и год выпуска.

## **6 Общие указания по эксплуатации**

6.1 Изделие по способу защиты человека от поражения электрическим током соответствует классу III по ГОСТ 12.2.007.0-75.

6.2 На всех стадиях эксплуатации руководствуйтесь правилами и указаниями, помещенными в соответствующих разделах данной части.

6.3 Перед началом эксплуатации проведите внешний осмотр изделия, для чего проверьте:

- ⎯ отсутствие механических повреждений на частях изделия по причине некачественной упаковки или неправильной транспортировки;
- ⎯ комплектность изделия согласно разделу 3 «Комплект поставки» настоящего РЭ;
- ⎯ отсутствие слабо закрепленных элементов внутри блоков изделия (определите на слух при наклонах).

6.4 До включения изделия ознакомьтесь с разделами "Указание мер безопасности" и "Подготовка к работе и порядок работы".

## **7 Указание мер безопасности**

7.1 К эксплуатации и техническому обслуживанию изделия должны допускаться лица, изучившие руководство по эксплуатации, прошедшие инструктаж по технике безопасности при работе с электротехническими установками и радиоэлектронной аппаратурой.

7.2 Эксплуатация изделия должна осуществляться в соответствии с настоящим руководством.

## **8 Подготовка к работе и порядок работы**

8.1 Изделие обслуживается оператором, знакомым с работой радиоэлектронной аппаратуры и изучившим настоящее руководство в полном объеме.

8.2 Выбрать охраняемый участок, на котором установлено действующее ТСО (п. 2.8), подлежащее настройки.

8.3 Закрепить БК с помощью крепежного ремня вблизи соответствующего блока ТСО (Пример рис. 8.1) и подключить согласно таблице 8.1.

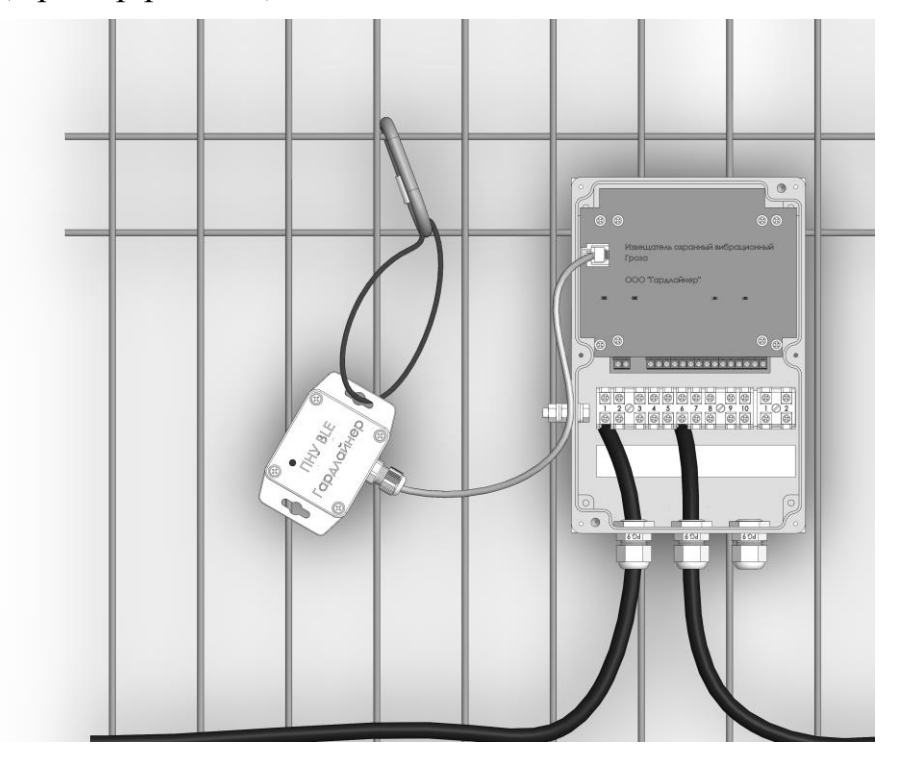

Рис. 8.1. Пример. Подключение БК к БОС ГРОЗА

Таблица 8.1.

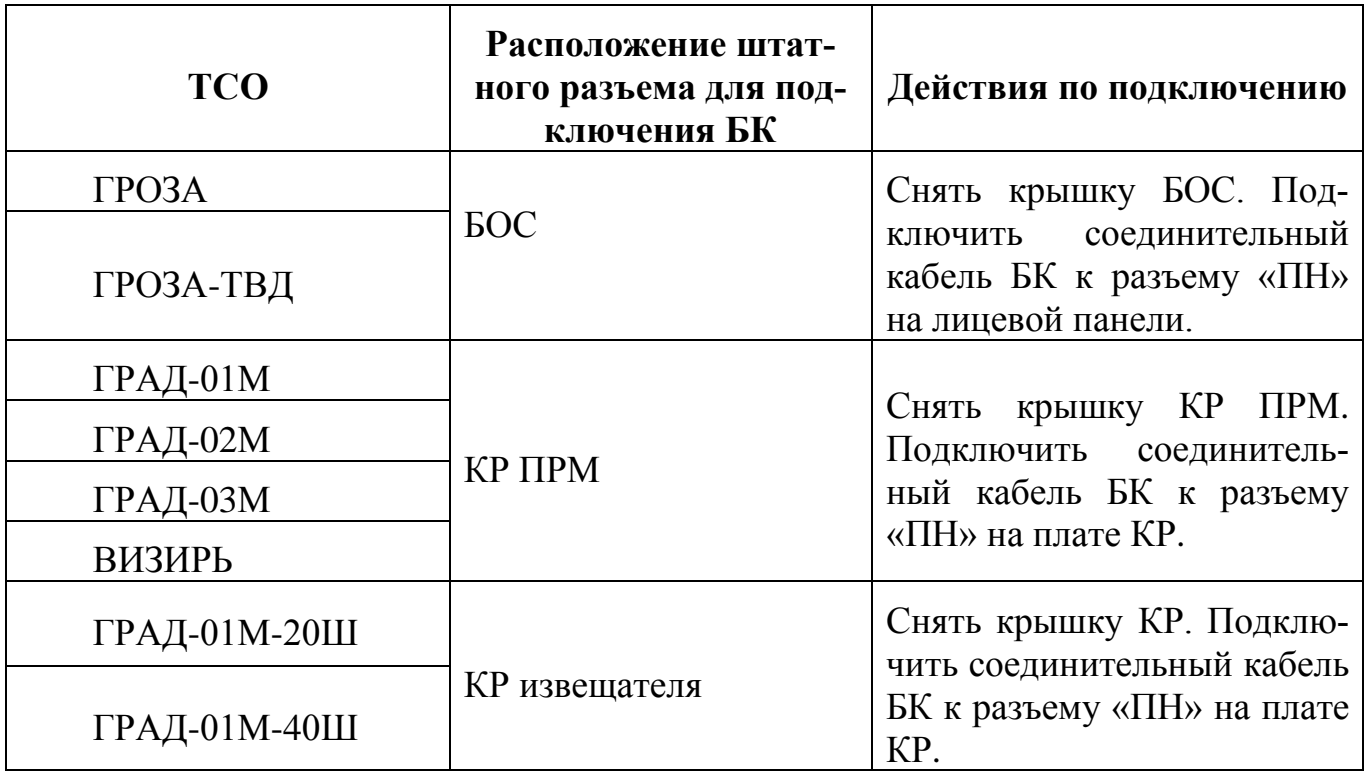

**Примечание.** Для блоков ТСО, не оснащенных штатными разъемами, подключение БК осуществляется с помощью разъема-адаптера (табл.3.1, поз. 3) к клеммным зажимам настраиваемого оборудования согласно табл.8.2

Таблица 8.2

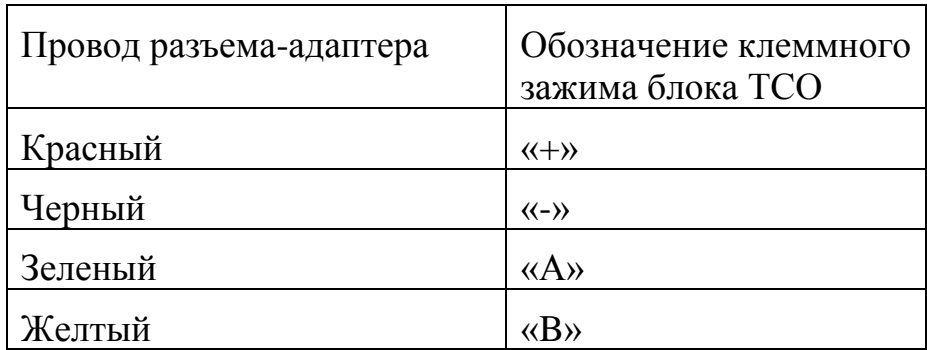

8.4 Проконтролировать включение БК по миганию светодиодного индикатора.

 8.5 Включить УО и осуществить его соединение с БК по интерфейсу Bluethooth. Для этого выполнить следующие действия:

а) запустить приложение «GuardConnect», ввести пароль (по умолчанию 123456) и произвести «Поиск устройств». В поле «Список доступных адаптеров» появятся БК, к которым возможно подключение. Указать требуемый БК и «Подключиться» к устройству. При успешном подключении открывается страница «Настройки» (рис. 8.2).

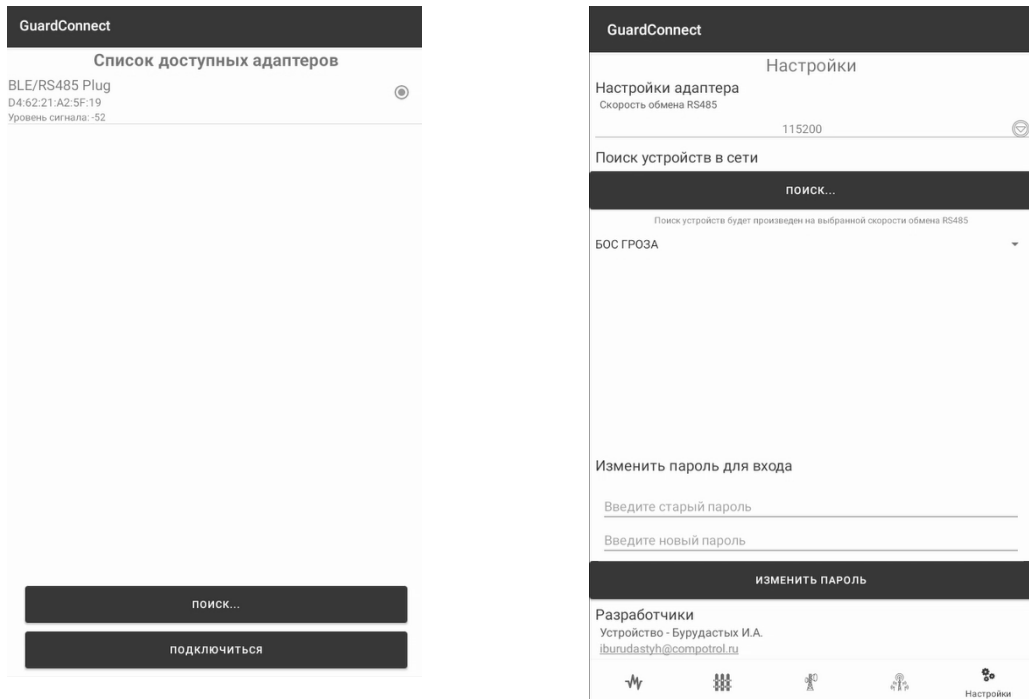

Рис.8.2 Подключение БК к УО.

б) на странице «Настройки» установить требуемую скорость обмена по интерфейсу RS-485 (по умолчанию для ВСО ГРОЗА -115200, и 9600 – для остальных ТСО), изменить пароль для входа в программу, выбрать из выпадающего списка название ТСО, к которому необходимо подключится. Произвести «Поиск» устройств на линии. По завершению процедуры поиска отображается список адресов «доступных» устройств. Зафиксировать адрес устройства и перейти в меню соответствующего ТСО по указателю в нижней части экрана (рис. 8.3).

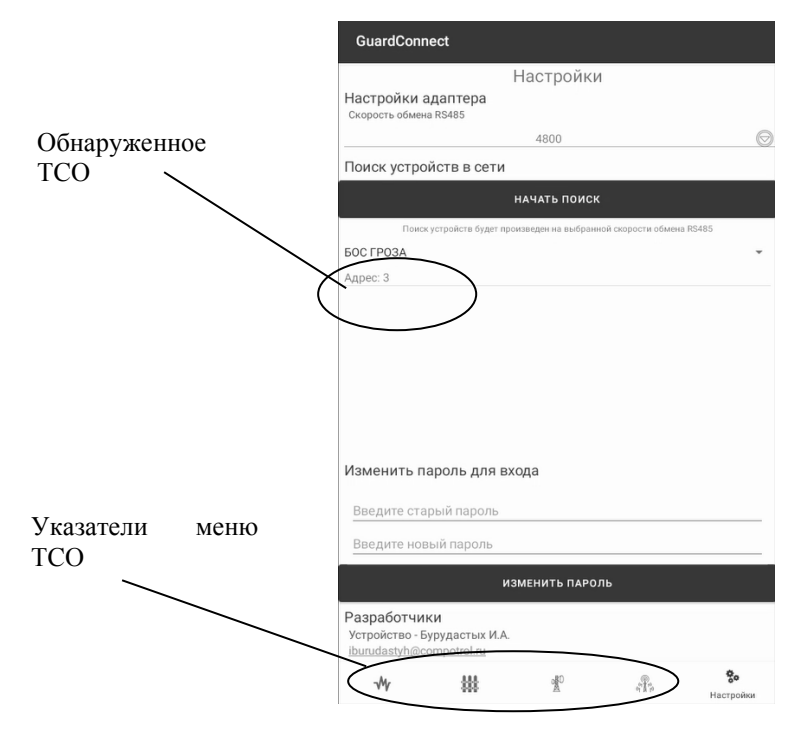

Рис. 8.3 Поиск устройств на линии RS-485

 8.6 В меню ТСО провести настройку прибора с помощью оценки и регулировки необходимых параметров согласно п.п. 8.6.1-8.6.3. В процессе настройки следуйте рекомендациям руководства по эксплуатации на настраиваемое оборудование.

8.6.1 Общий вид меню и назначение параметров ВСО «ГРОЗА» в приложении «GuardConnect» представлены на рис. 8.4 и табл.8.3

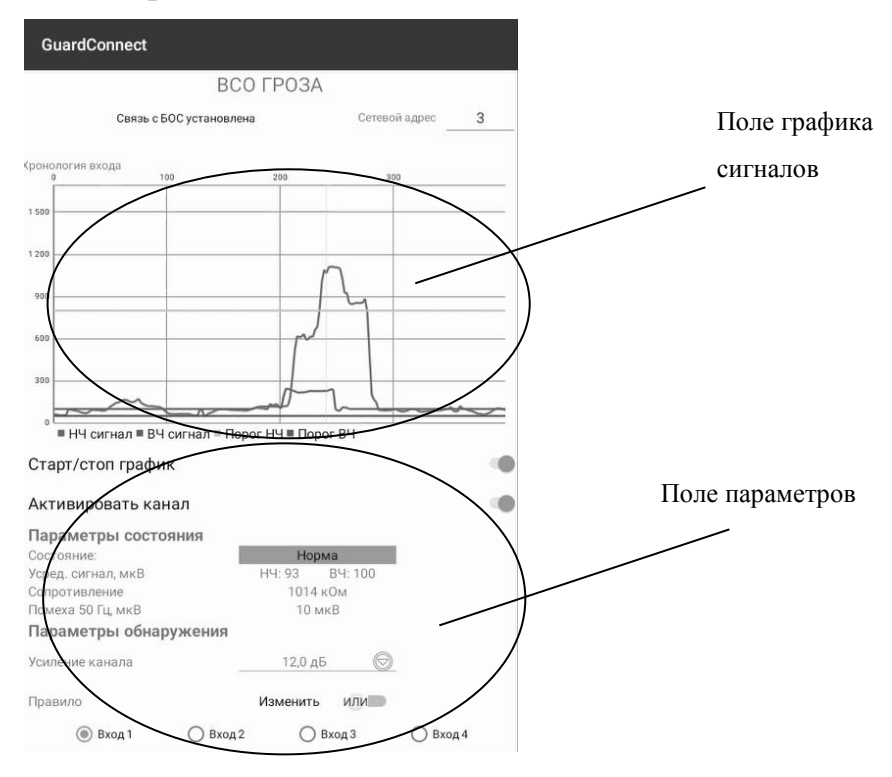

Рис. 8.4. Меню ВСО «ГРОЗА».

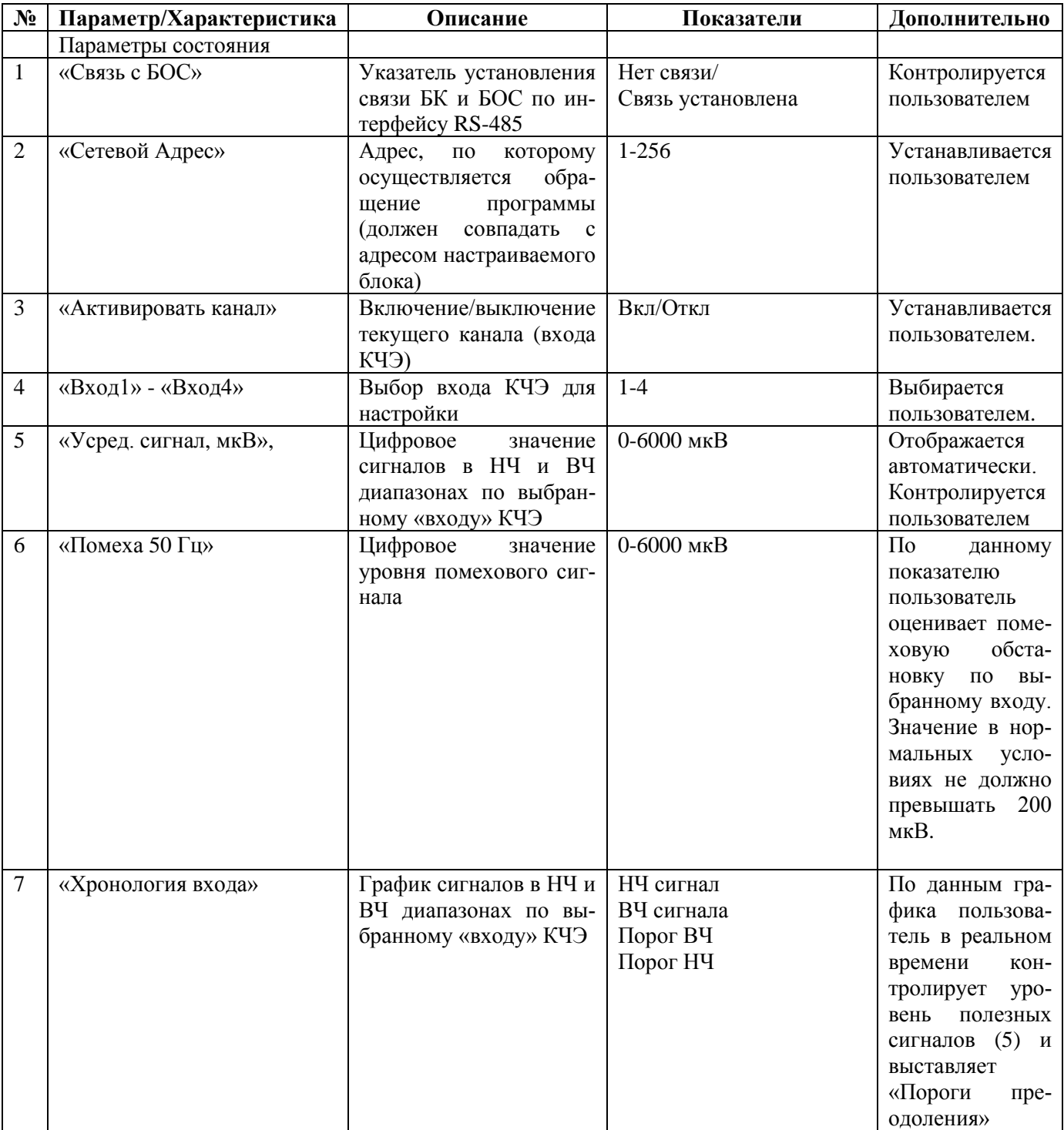

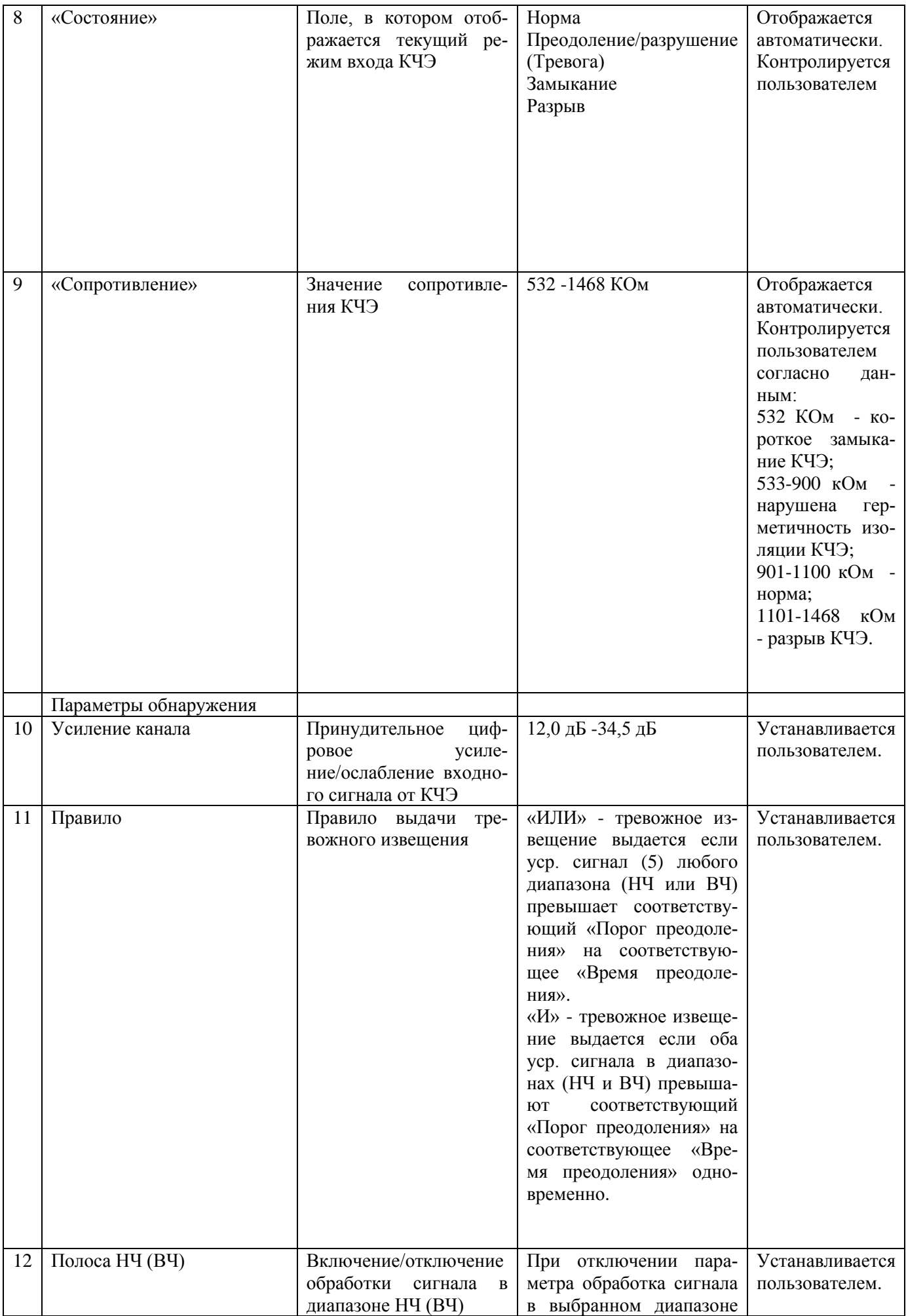

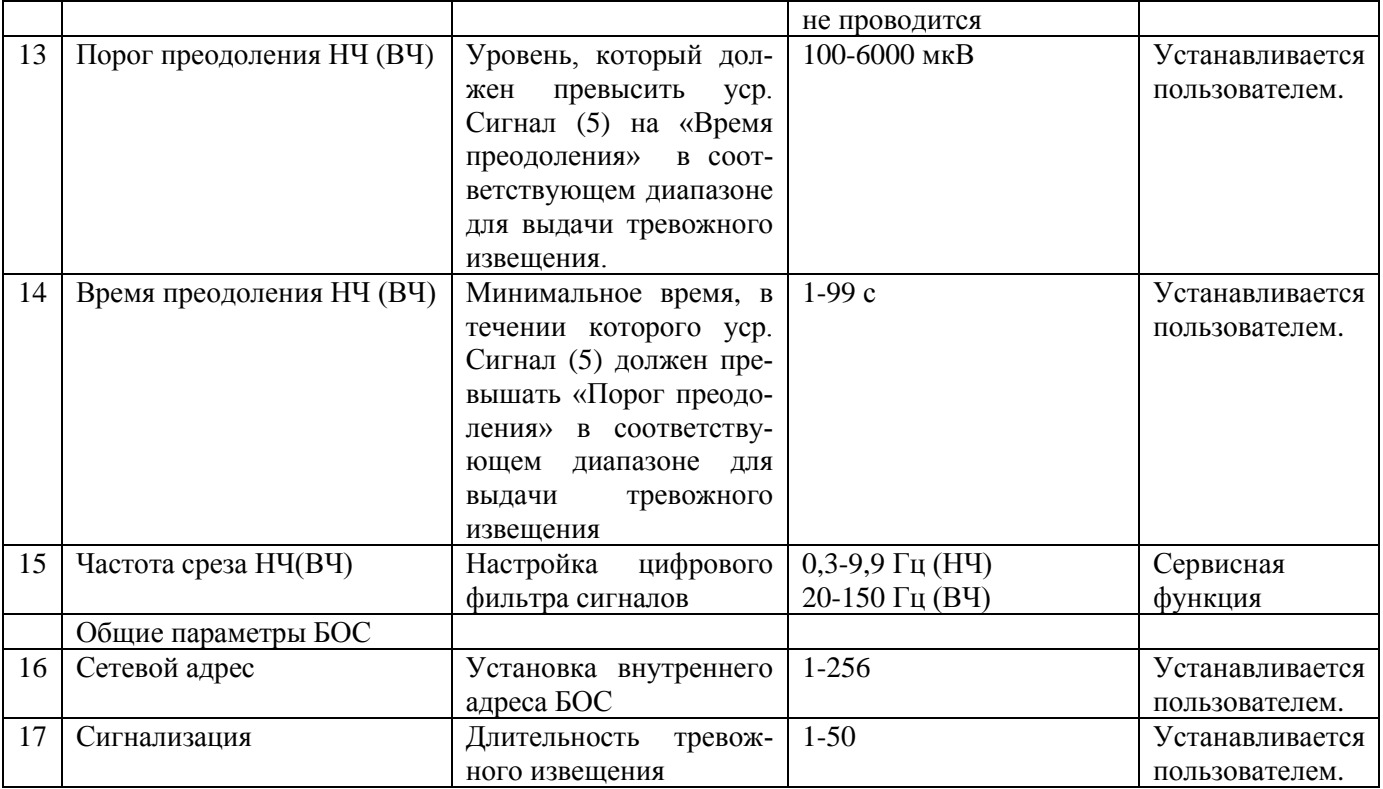

8.6.2 Общий вид меню и назначение параметров извещателей серии «ГРАД» и «Визирь» представлены на рис. 8.5 и табл. 8.4-8.5

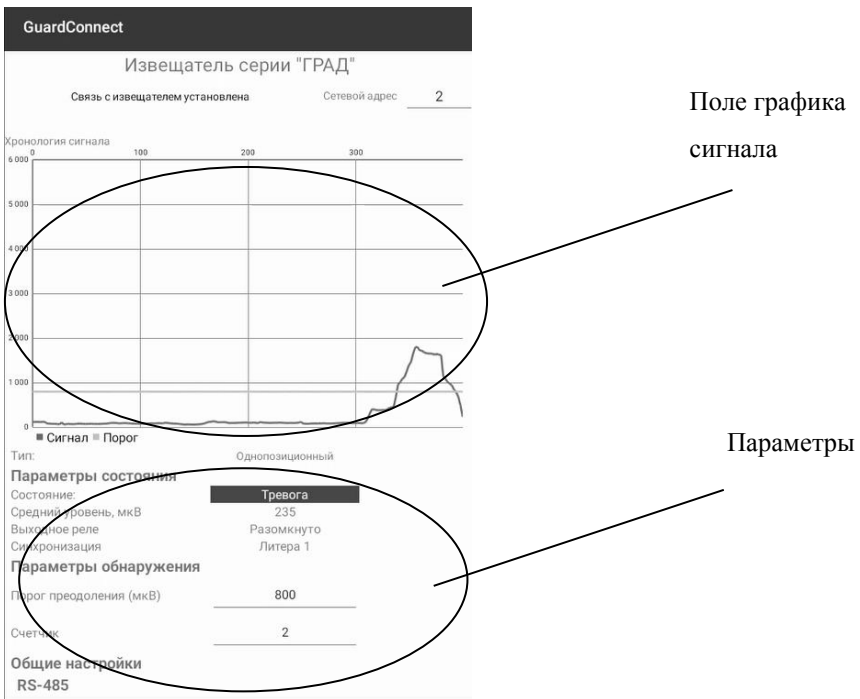

Рис. 8.5

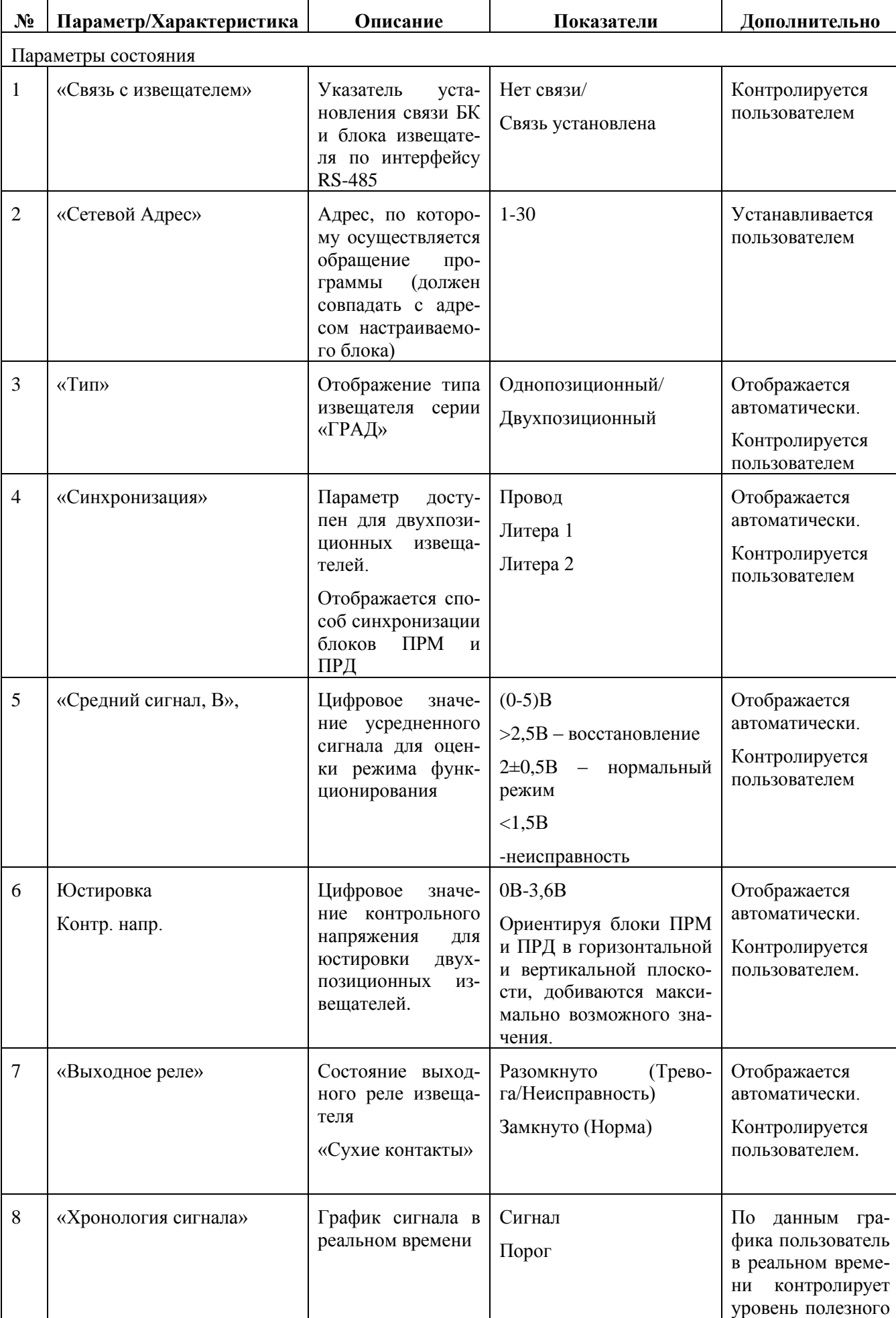

# Табл. 8.4 Параметры извещателей «ГРАД»

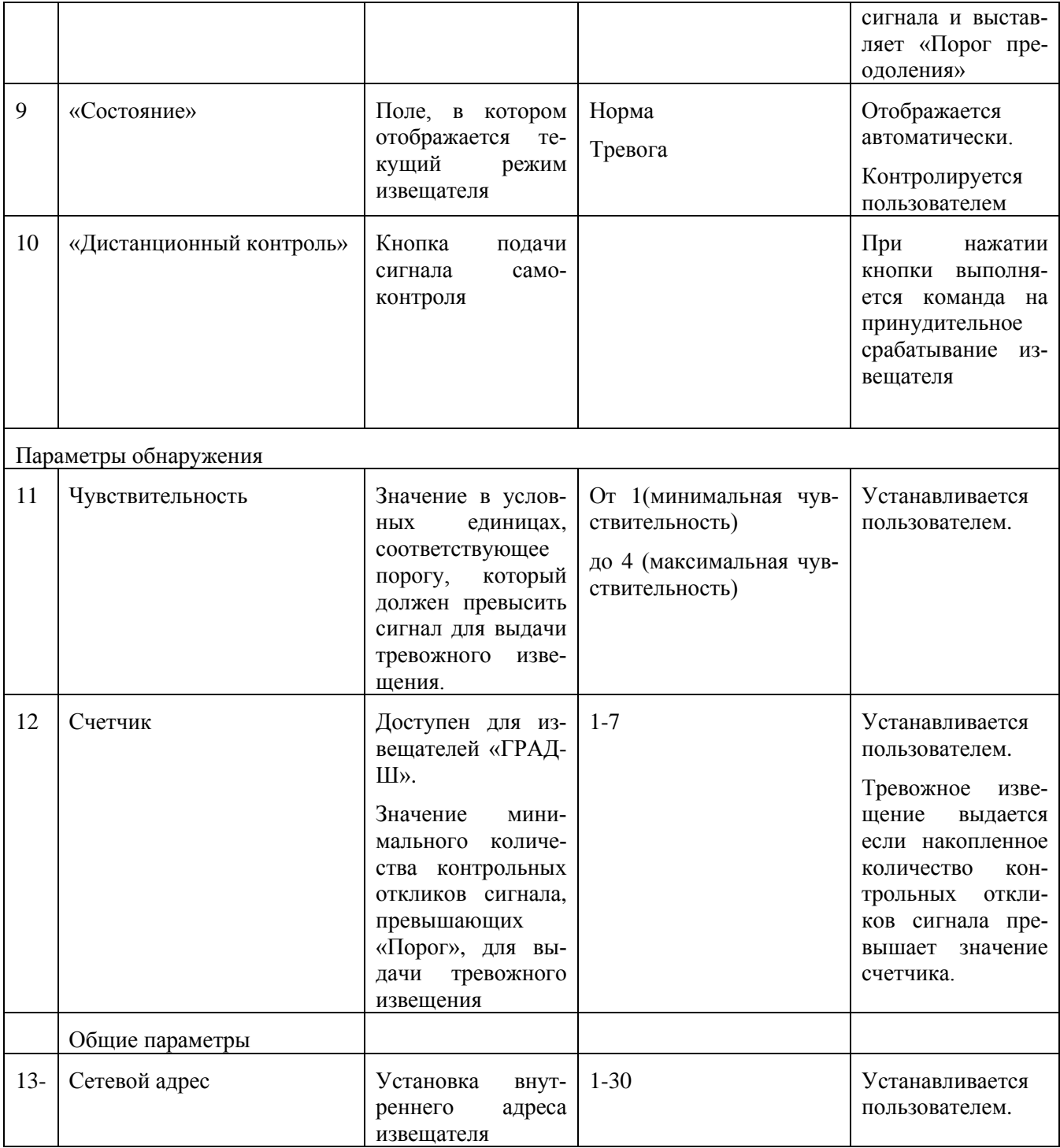

| $N_2$          | Параметр/Характеристика  | Описание                                                                                                    | Показатели                     | Дополнительно                                                                                                    |  |  |
|----------------|--------------------------|----------------------------------------------------------------------------------------------------|--------------------------------|----------------------------------------------------------------------------------------------------|--|--|
|                | Параметры состояния      |                                                                                                    |                                |                                                                                                    |  |  |
| 1              | «Связь с извещателем»    | Указатель<br>уста-<br>новления связи БК<br>и блока извещате-<br>ля по интерфейсу<br><b>RS-485</b>                                      | Нет связи<br>Связь установлена | Контролируется пользо-<br>вателем                                                                                                    |  |  |
| $\overline{2}$ | «Сетевой Адрес»          | Адрес, по которо-<br>му осуществляет-<br>ся обращение про-<br>граммы (должен<br>совпадать с адре-<br>настраивае-<br>com<br>мого блока) | $1 - 30$                       | Устанавливается<br>поль-<br>зователем                                                                                                    |  |  |
| $\overline{4}$ | «Синхронизация»          | Указатель<br>про-<br>водной синхрони-<br>блоков<br>зации<br>ПРМ и ПРД                                                                  | Установлена<br>Не установлена  | Отображается автомати-<br>чески.<br>Контролируется пользо-<br>вателем                                                                                                    |  |  |
| 6              | Контрольное напряжение   | Цифровое<br>значе-<br>ние контрольного<br>напряжения<br>ДЛЯ<br>юстировки двух-<br>позиционных<br>ИЗ-<br>вещателей.                     | 0B-4,6B                        | Отображается автомати-<br>чески.<br>Контролируется пользо-<br>вателем.                                                                                                    |  |  |
| $\overline{7}$ | «Выходное реле»          | Состояние выход-<br>ного реле извеща-<br>теля<br>«Сухие контакты»                                                                      | Разомкнуто<br>Замкнуто         | Отображается автомати-<br>чески.<br>Контролируется пользо-<br>вателем.                                                                                                    |  |  |
| 8              | «Хронология сигнала»     | График сигнала в<br>реальном времени                                                                                                   | Сигнал<br>Порог<br>Счетчик     | $\Pi$ <sub>0</sub><br>графика<br>данным<br>пользователь в реальном<br>времени<br>контролирует<br>уровень полезного сиг-<br>нала и выставляет зна-<br>чения «Порог» и «Счет-<br>чик превышения порога» |  |  |
| 9              | «Состояние»              | Поле, в котором<br>отображается те-<br>кущий<br>режим<br>извещателя                                                                    | Норма<br>Тревога               | Отображается автомати-<br>чески.<br>Контролируется пользо-<br>вателем                                                                                                    |  |  |
| 10             | «Дистанционный контроль» | Кнопка<br>подачи<br>сигнала<br>само-<br>контроля                                                                                       |                                | При<br>нажатии<br>кнопки<br>выполняется команда на<br>сраба-<br>принудительное<br>тывание извещателя                                                                                                  |  |  |

Табл. 8.4 Параметры извещателей «Визирь»

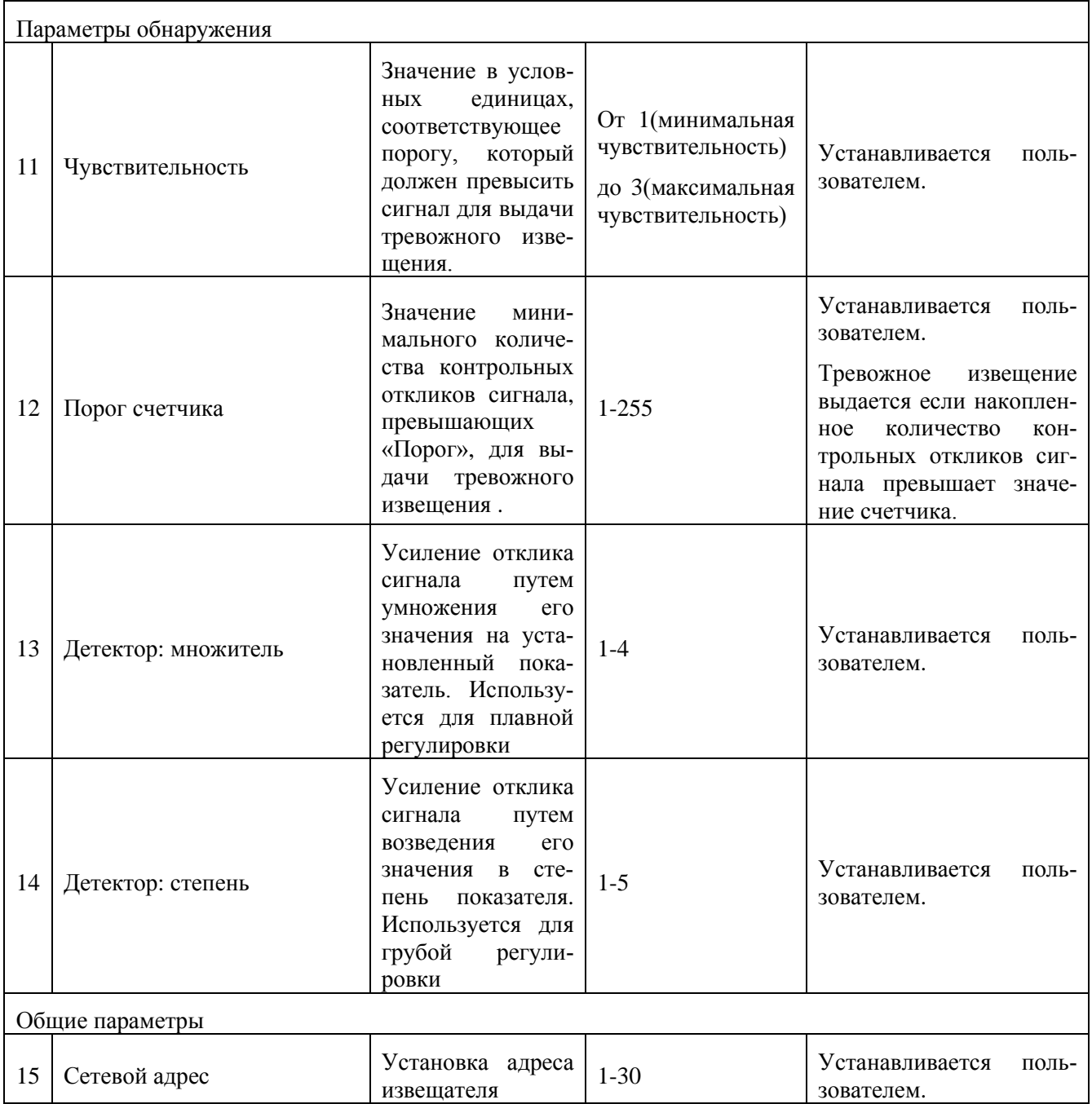

8.6.3 Общий вид меню и назначение параметров ВСО «ГРОЗА-ТВД» представлены на рис. 8.6 и табл. 8.5.

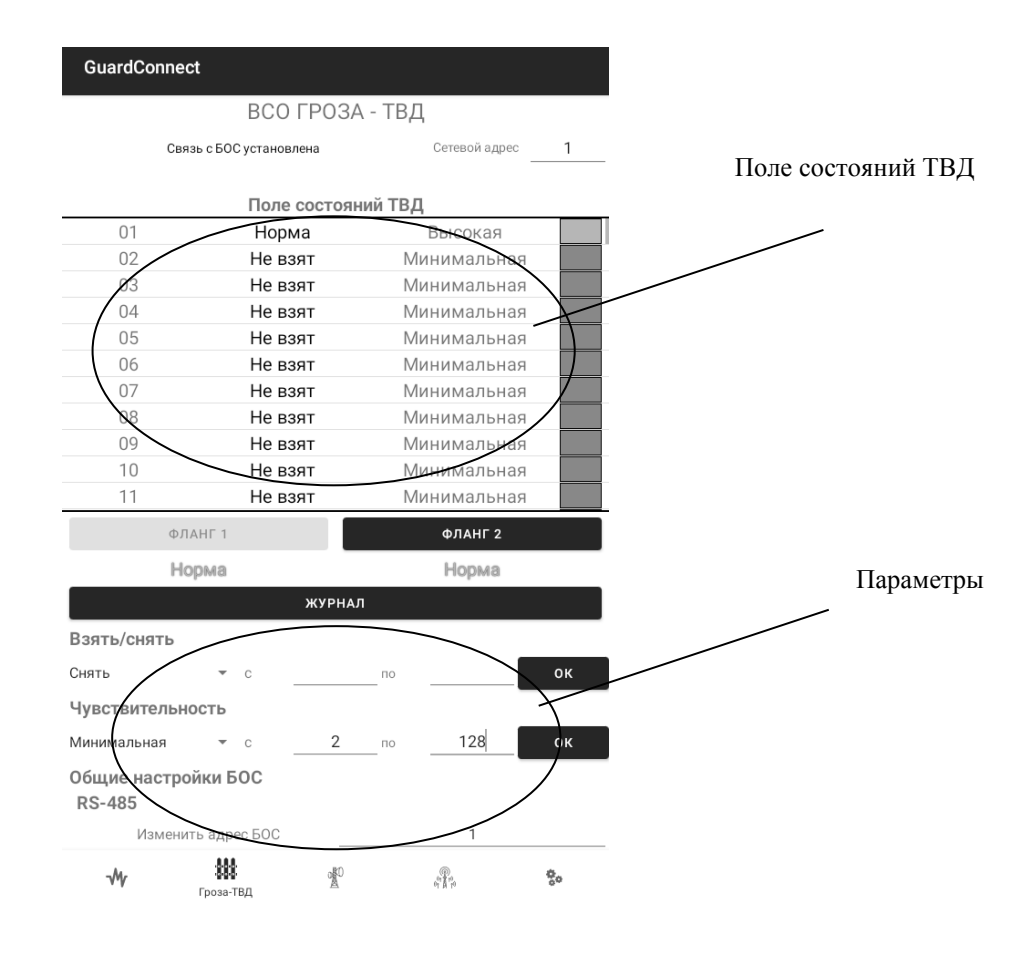

Рис. 8.6. Меню ВСО «ГРОЗА-ТВД»

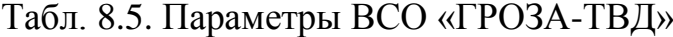

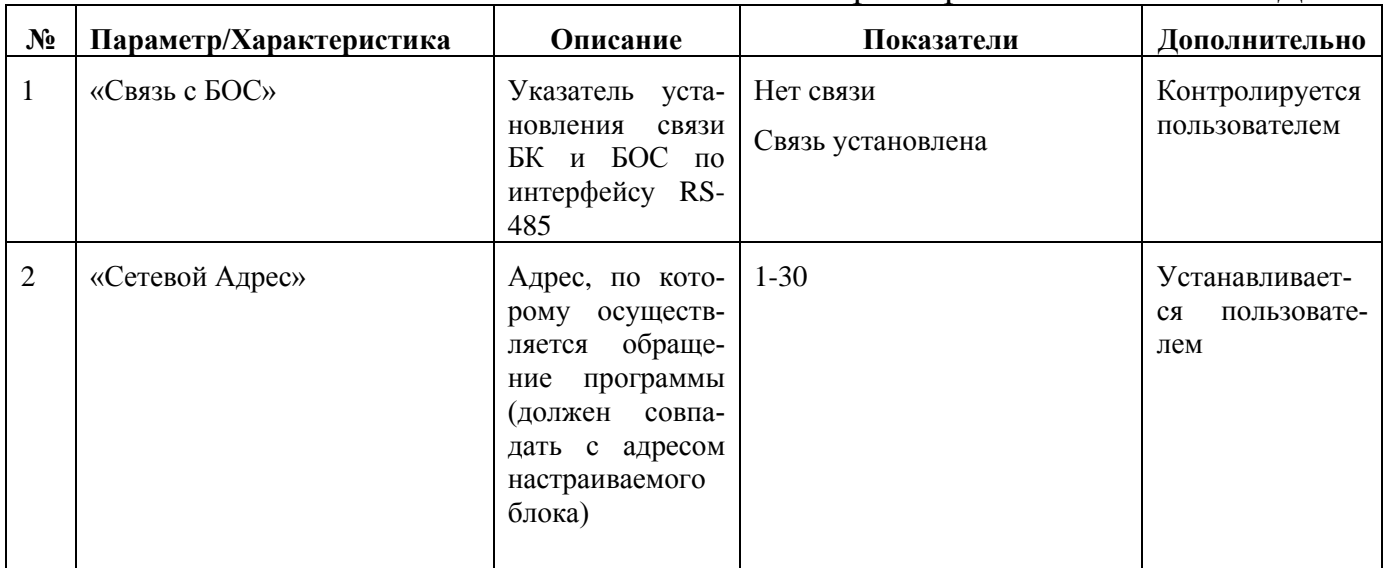

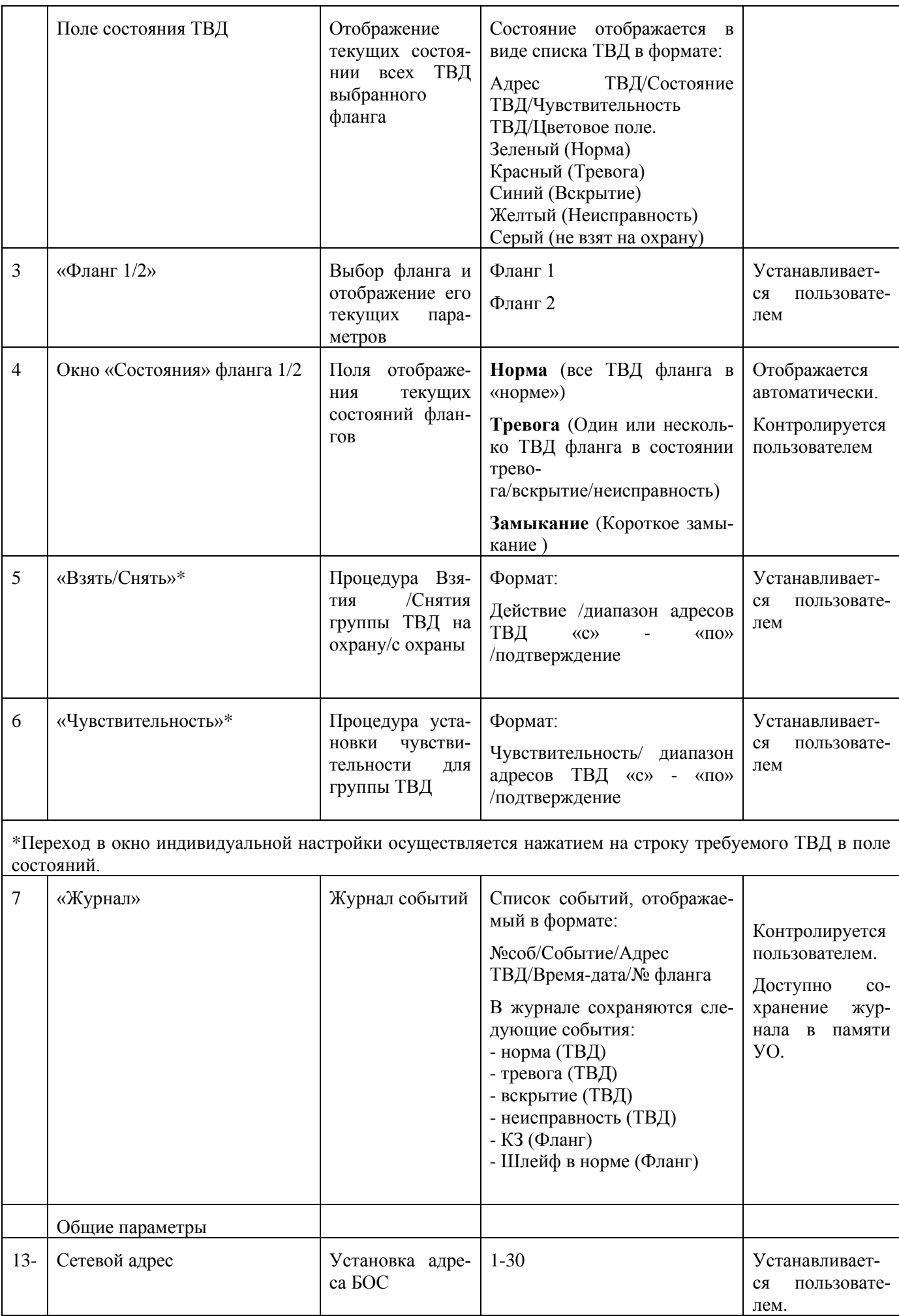

8.6.4 Перечень возможных неисправностей при работе с «ПНУ-BLE» и способ их устранения представлен в табл.8.6

| Неисправность                  | Возможная причина                | Способ устранения                |
|--------------------------------|----------------------------------|----------------------------------|
| Приложение «GuardConnect» не   | 1.БК не подключен к штатному     | 1. Проверить электропитание      |
| обнаруживает БК                | разъему, отсутствует электропи-  | настраиваемого оборудования,     |
|                                | тание БК или настраиваемого      | проверить качество подключе-     |
|                                | блока.                           | ния соединительного кабеля БК    |
|                                | 2. На УО не активирован интер-   | к штатному разъему. Проверить    |
|                                | фейс Bluetooth.                  | кабель на отсутствие поврежде-   |
|                                | 3. Неисправен БК.                | ний.                             |
|                                |                                  | 2. Активировать Bluetooth на     |
|                                |                                  | УО. При необходимости переза-    |
|                                |                                  | грузить УО.                      |
|                                |                                  | 3. Заменить БК.                  |
| БК обнаружен, но при «Поиске»  | Проверить скорость передачи      | Установить требуемую скорость    |
| настраиваемого оборудования    | интерфейса RS-485 в «настрой-    | интерфейса RS-485                |
| нужный блок не отображается.   | ках адаптера» согласно п.8.5 (б) |                                  |
| При «Поиске» настраиваемого    | Не совпадают адреса обращения    | Установить<br>обращения<br>адрес |
| нужный<br>оборудования<br>блок | приложения «GuardConnect» и      | «GuardConnect»<br>приложения     |
| отображается, но при входе в   | настраиваемого блока             | идентичный адресу настраивае-    |
| меню TCO «Связь» с блоком не   |                                  | мого блока.                      |
| устанавливается.               |                                  |                                  |

Табл.8.6 Перечень неисправностей

#### **9 Техническое обслуживание**

9.1 Техническое обслуживание проводится с целью обеспечения нормальной работы и сохранения эксплуатационных и технических характеристик изделия в течение всего срока его эксплуатации.

9.2 Во время выполнения работ по техническому обслуживанию необходимо выполнять следующие действия:

⎯ проводить очистку блоков изделия от пыли не реже 1 раза в месяц.

- ⎯ проверять состояние соединительного кабеля БК на отсутствие обрывов или повреждений изоляции, а также надежность крепления вилки на кабеле после каждого использования изделия;
- ⎯ производить своевременную подзарядку АКБ УО.

#### **10 Правила хранения и транспортирования**

10.1 Изделие в упаковке пригодно для транспортирования любым видом транспорта с защитой от прямого попадания атмосферных осадков, кроме негерметизированных отсеков самолета.

10.2 Хранение прибора осуществляется в упаковке в помещениях, соответствующих гр. Л ГОСТ 15150